# ClickHouse 在 CentOS7 下的编译

作者: flowaters

原文链接:https://ld246.com/article/1513442438997

来源网站:[链滴](https://ld246.com/member/flowaters)

许可协议:[署名-相同方式共享 4.0 国际 \(CC BY-SA 4.0\)](https://ld246.com/article/1513442438997)

# **背景**

ClickHouse是目前很热的一款OLAP产品。

为了深入了解ClickHouse,从源码级别来进行从头编译是必须的。

### **编译ClickHouse**

### **准备编译环境**

#### **准备虚拟机**

安装虚拟机VirtualBox

#### **安装CentOS7**

- 1. 下载CentOS7镜像
- 2. 安装镜像, 内存8G, 硬盘60G.
- 3. 选择最小安装

### **编译**

#### **下载最新稳定压缩包(失败)**

目前是54318, https://github.com/yandex/ClickHouse/archive/v1.1.54318-stable.zip

解压安装包

sudo yum install unzip -y unzip ClickH[ouse-1.1.54318-stable.zip](https://github.com/yandex/ClickHouse/archive/v1.1.54318-stable.zip)

#### **clone稳定包**

安装git

sudo yum install git -y

git clone -b 'v1.1.54318-stable' --recursive https://github.com/yandex/ClickHouse.git

#### 或者

git clone -b stable --recursive https://github.com/yandex/ClickHouse.git git submodule update --init --recursive

#### 编写时的最新稳定版本为

git clone -b 'v1.1.54318-stable' --recursive https://github.com/yandex/ClickHouse.git

#### **clone主干包**

#### 安装git

sudo yum install git -y

git clone --recursive https://github.com/yandex/ClickHouse.git

或者

git clone https://github.com/yandex/ClickHouse.git git submodule update --init --recursive

### **安装gcc7**

安装scl源

sudo yum install centos-release-scl -y

安装 gcc7

sudo yum install devtoolset-7-gcc -y sudo yum install devtoolset-7-gcc-c++ -y source /opt/rh/devtoolset-7/enable

确认下版本号为 7.2.1

[abeffect@localhost ~]\$ gcc --version gcc (GCC) 7.2.1 20170829 (Red Hat 7.2.1-1) Copyright (C) 2017 Free Software Foundation, Inc. This is free software; see the source for copying conditions. There is NO warranty; not even for MERCHANTABILITY or FITNESS FOR A PARTICULAR PURPOSE.

### **安装cmake3**

安装epel源

sudo yum install epel-release -y

安装cmake3

sudo yum install cmake3 -y

#### **安装openssl**

sudo yum install openssl-devel -y

#### **cmake编译**

进入目录

cd ClickHouse

mkdir build cd build/

执行cmake

cmake3 ..

如果出现了

CMake Error in contrib/librdkafka/src/CMakeLists.txt: Imported target "OpenSSL::SSL" includes non-existent path

"/usr/local/opt/openssl/include"

的异常

再执行一次cmake

cmake3 ..

就成功了

### **编译**

make

或者想更快的编译

```
export THREADS=$(qrep -c ^{n}processor /proc/cpuinto)make -j $THREADS
```
# **后记**

1. 编译时,需要目录剩余空间有20G+

2. 编译出来的二进制文件有500M+,但是参考[4]中的文件仅有65M.

# **源安装ClickHouse**

Altinity给出了编译好的ClickHouse镜像源,版本也是最新的稳定版,经本人测试,下载安装正常。

## **EL6**

编辑文件 /etc[/yum.repos.d/altinity\\_clickh](https://github.com/Altinity/clickhouse-rpm-install)ouse.repo, 内容如下

```
[altinity_clickhouse]
name=altinity_clickhouse
baseurl=https://packagecloud.io/altinity/clickhouse/el/6/$basearch
repo_gpgcheck=1
gpgcheck=0
enabled=1
gpgkey=https://packagecloud.io/altinity/clickhouse/gpgkey
sslverify=1
```

```
sslcacert=/etc/pki/tls/certs/ca-bundle.crt
metadata_expire=300
```

```
[altinity_clickhouse-source]
name=altinity_clickhouse-source
baseurl=https://packagecloud.io/altinity/clickhouse/el/6/SRPMS
repo_gpgcheck=1
gpgcheck=0
enabled=1
gpgkey=https://packagecloud.io/altinity/clickhouse/gpgkey
sslverify=1
sslcacert=/etc/pki/tls/certs/ca-bundle.crt
metadata_expire=300
```
#### 安装

sudo yum install clickhouse-server clickhouse-client -y

### **EL7**

编辑文件 /etc/yum.repos.d/altinity\_clickhouse.repo, 内容如下

```
[altinity clickhouse]
name=altinity_clickhouse
baseurl=https://packagecloud.io/altinity/clickhouse/el/7/$basearch
repo_gpgcheck=1
gpgcheck=0
enabled=1
gpgkey=https://packagecloud.io/altinity/clickhouse/gpgkey
sslverify=1
sslcacert=/etc/pki/tls/certs/ca-bundle.crt
metadata_expire=300
```

```
[altinity_clickhouse-source]
name=altinity_clickhouse-source
baseurl=https://packagecloud.io/altinity/clickhouse/el/7/SRPMS
repo_gpgcheck=1
gpgcheck=0
enabled=1
gpgkey=https://packagecloud.io/altinity/clickhouse/gpgkey
sslverify=1
sslcacert=/etc/pki/tls/certs/ca-bundle.crt
metadata_expire=300
```
#### 安装

sudo yum install clickhouse-server clickhouse-client -y

会发现,依赖的库有:

unixODBC clickhouse-server-common

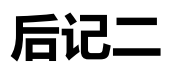

20180723补充,yandex官方clickhouse源http://repo.yandex.ru/clickhouse/rpm/stable/x86\_64/

## **参考**

- 1. red soft ru build packages: 好久不更[新了](http://repo.yandex.ru/clickhouse/rpm/stable/x86_64/)
- 2. How to build ClickHouse on Linux: 官方文档
- 3. Altinity clickhouse-rpm: v目录下有完整的编译脚本
- 4. [Altinity clickhouse-rpm-ins](https://github.com/red-soft-ru/clickhouse-rpm/blob/master/build_packages.sh)tall: 其实不用自己编译,直接使用这里的源安装即可